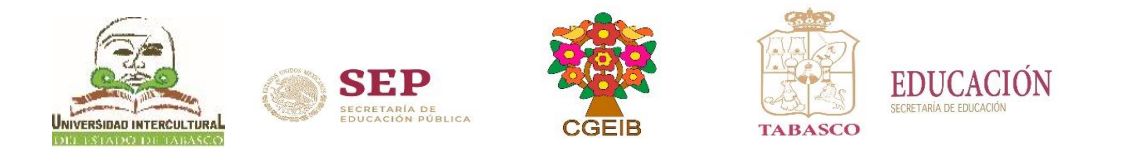

## **Guía para consultar calificaciones**

Febrero – Junio 2024

## *CONSULTA DE CALIFICACIONES EN LÍNEA.*

*Se llevará a cabo vía Internet, a partir del 03 al 04 de julio de 2024.*

 • Consulta boleta de calificación en línea: **http://www.uiet.edu.mx** en la parte de **"Servicios Escolares: Estudiantes"** o en

 el frame de "**Estudiantes"** en la opción **consulta de calificaciones**, ingresa al sistema con tu *Matrícula y Contraseña,* opción de **Calificaciones.**

**NOTA:** El estudiante podrá ingresar al sistema con **Usuario:** (Matrícula) y **Contraseña:** (primeros 10 caracteres de la CURP).

**Nota: Para concluir el proceso deberá pasar al área de servicios escolares según corresponda para firma y sello de la boleta.**

**INICIO DEL CICLO ESCOLAR Sistema Escolarizado: 05 de agosto de 2024**

Dudas o aclaraciones, llamar a los Teléfonos de contacto: Poblado Oxolotán, Tacotalpa:(993)9 80 15 71 Villa Vicente Guerrero, Centla, Tabasco:(993)9 80 15 71 Ext. 140 Villa Tamulté de las Sabanas, Centro:(993)9 80 15 71 Ext. 130

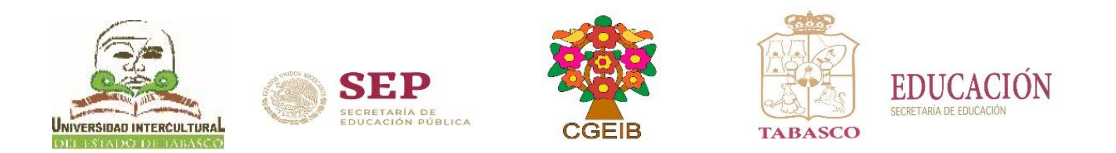

## Pasos para consultar calificaciones

- 1. Ingresa a la página [www.uiet.edu.mx](http://www.uiet.edu.mx/)
- 2. Opción **Servicios Escolares** dar clic en la pestaña de "Estudiantes"

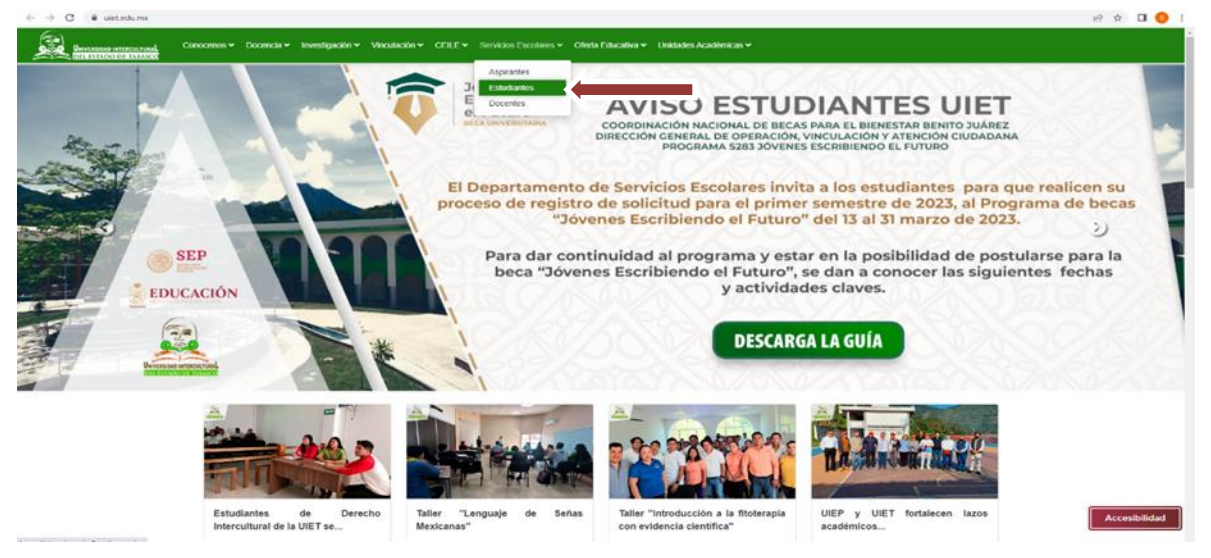

o en el frame de *estudiantes* dar clic en la opción "consulta de calificaciones"

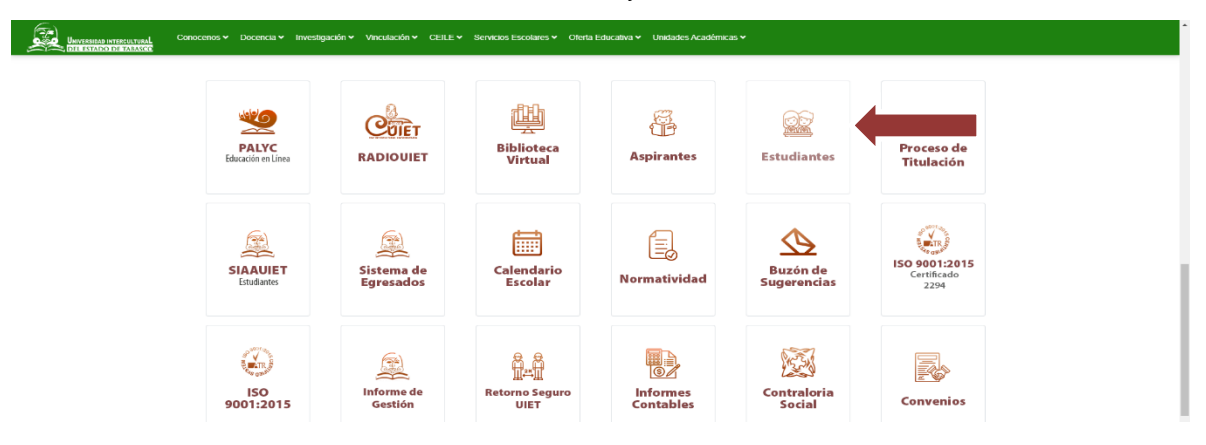

3. Ingresar al Sistema de Integración Escolar (SIE) con Número de Control: (Matrícula) y Clave de acceso: (primeros 10 caracteres de la CURP), al finalizar dar clic en aceptar.

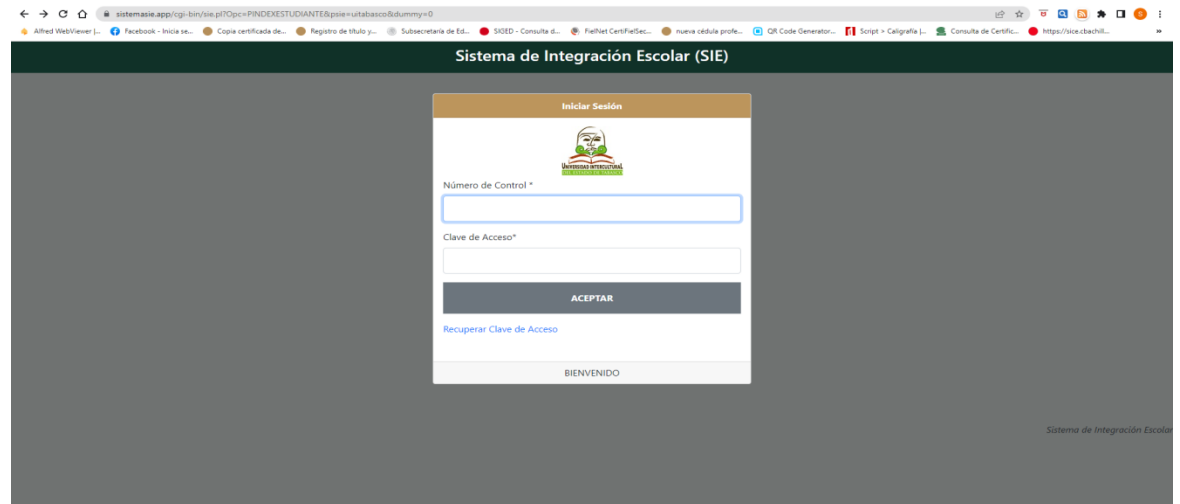

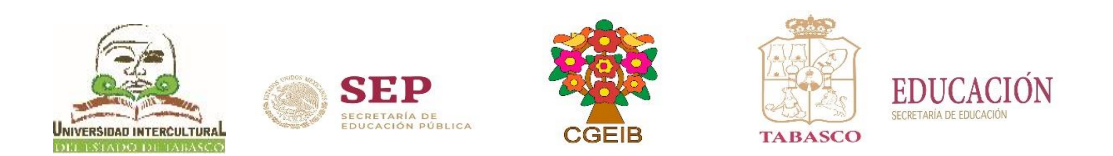

4. Dar clic en la opción de Calificaciones

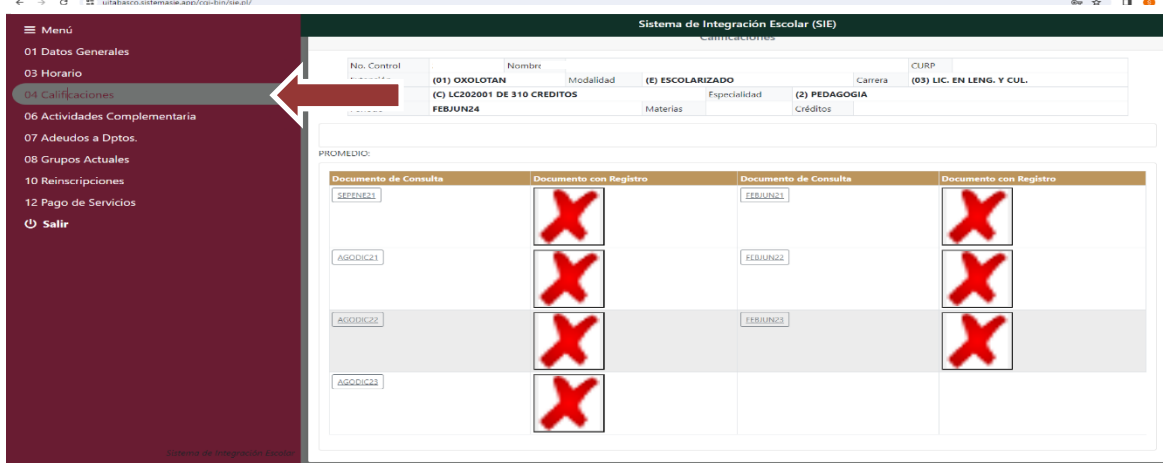

5. Dar clic en la boleta del periodo ACTUAL

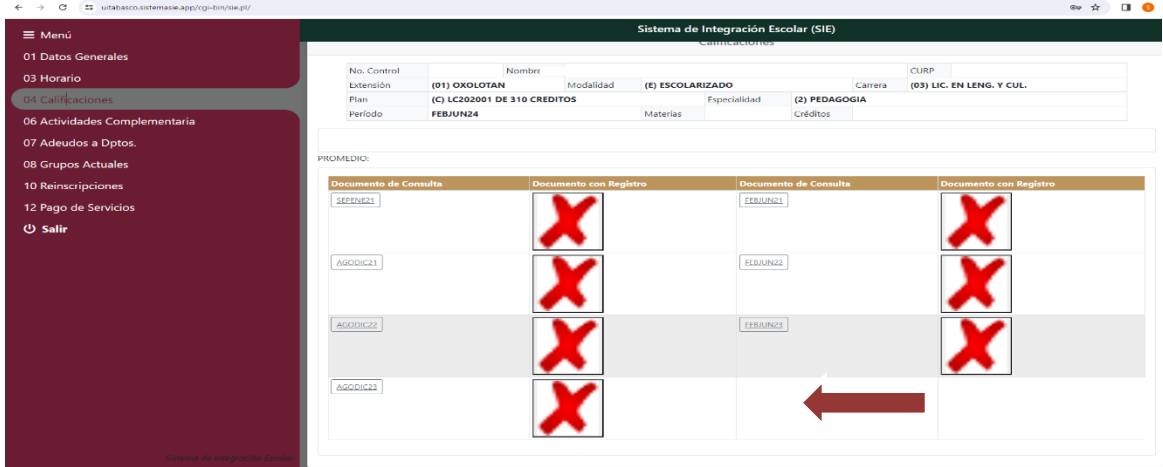

6. Descarga o imprime tu boleta de calificaciones, al finalizar cierra la sesión.

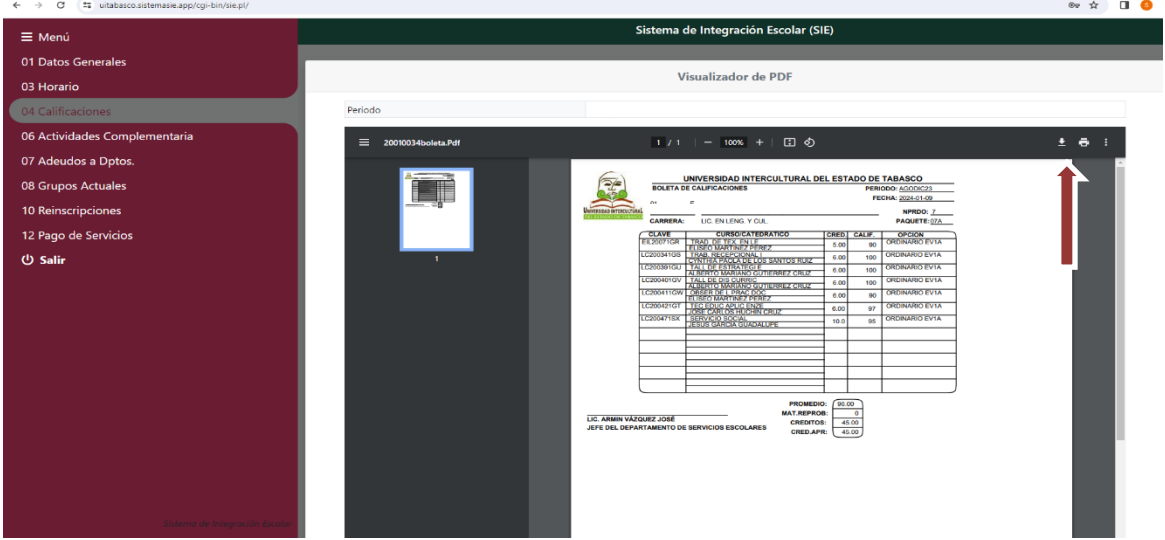